## **ACTIVIDAD 6 – DIRECTORIOS VIRTUALES-ALIAS Y ENLACES SIMBOLICOS**

Vamos a crear un directorio en /home/lales que se llame wiki y otro que se llame blog

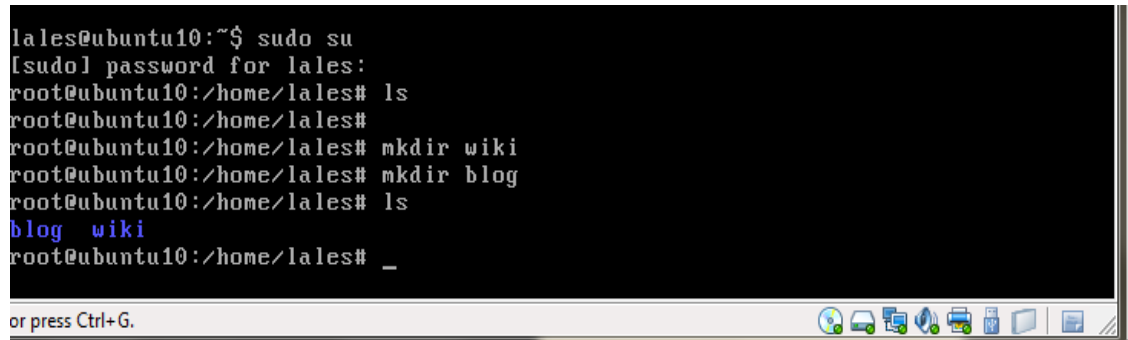

Y dentro de cada uno de ellos vamos a hacer un fichero HTML

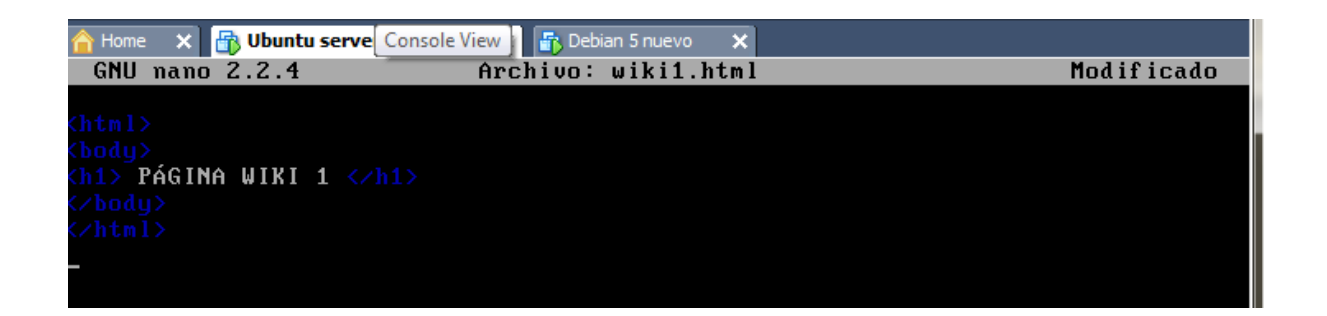

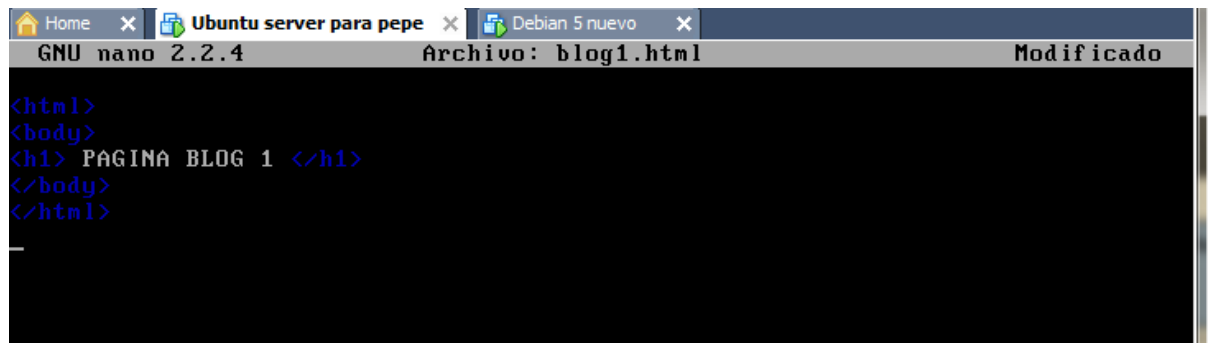

Ahora en el fichero /etc/apache2/sites-available/default, vamos a poner un Alias para los ficheros que hemos creado en /home/lales

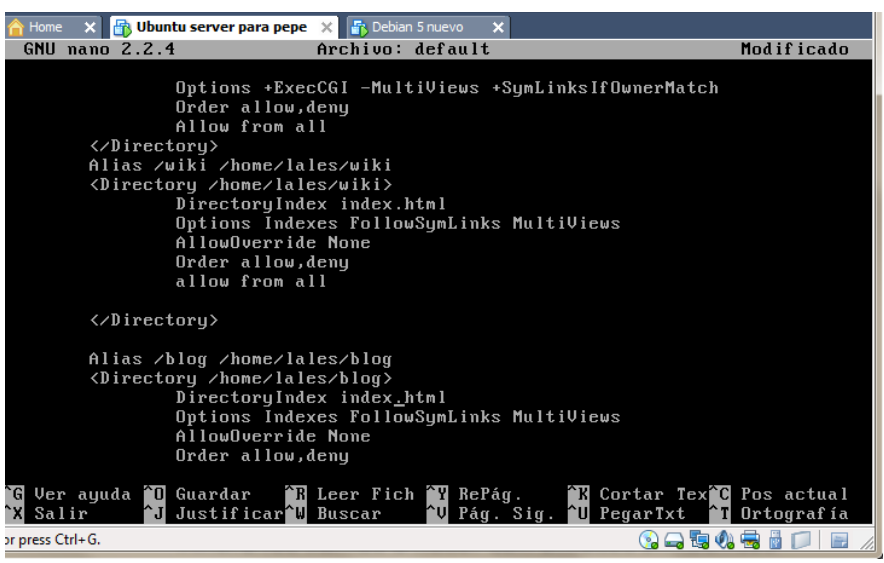

Ahora vamos a hacer el enlace simbólico poniendo el siguiente código

## ln –s /home/lales/blog /var/www/log

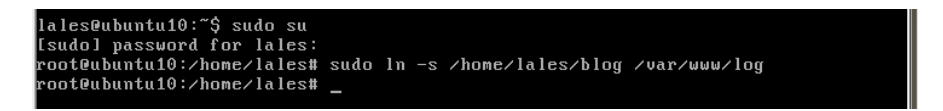

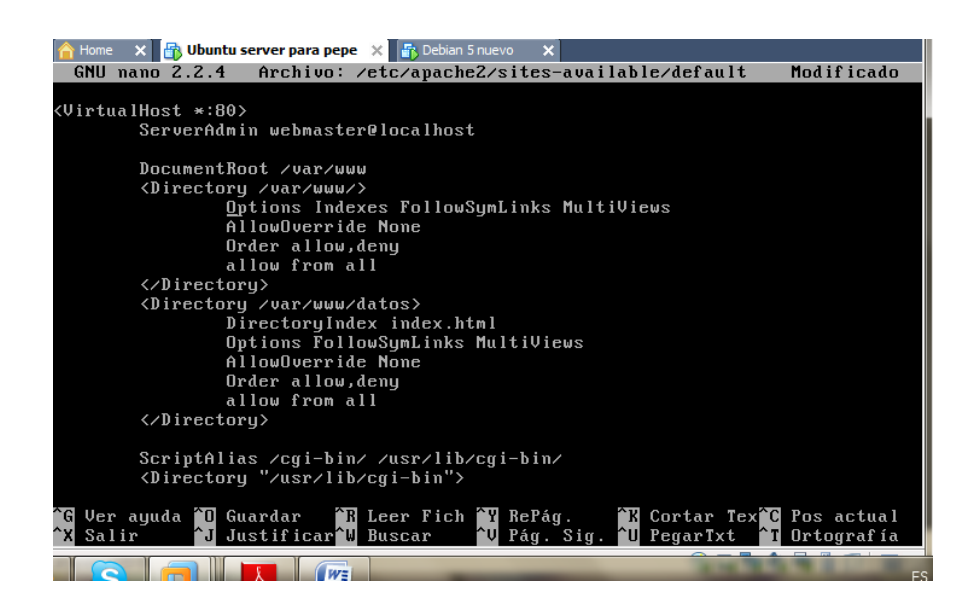

**MARÍA ÁNGELES PEÑASCO SÁNCHEZ-2º ASIR-HTTP**